## Product Summary | Hyland Healthcare

# **Gear View QC**

PACSgear Gear View QC from Hyland Healthcare is a simple and powerful Quality Control tool that makes day-to-day workflow easier for PACS administrators and technologists. Based on Gear View, PACSgear's medical image and results visualization technology, Gear View QC provides intuitive functionality for viewing, importing, editing, burning and sending DICOM studies to PACS/EMR. Gear View QC lets PACS administrators and technologists fix common demographic errors in any DICOM field, as well as visually edit studies to split/combine exams or add/remove images. Studies can also be anonymized by masking burned-in patient information.

### A simple and powerful QC tool for PACS/EMR

#### Why Gear View QC?

- Easy View, import, edit, burn and send DICOM studies to PACS/EMR
- Fast Visual editing to split/combine studies or add/remove images
- "It just works" Solves day-to-day PACS administration issues k

#### **Gear View QC Features**

- Edit any DICOM patient, study, series or image tag  $\mathbb{P}$
- Visually edit studies directly by splitting/combining or  $\mathbb{H}$ adding/removing images
- Anonymize DICOM studies by masking burned-in patient  $\mathbf{b}$ information
- Import, burn and send DICOM studies to PACS/EMR  $\mathbf{b}$
- $\mathbf{r}$ Interface to RIS worklist or DICOM Archive to provide automatic loading of patient demographics for ease of use. DICOM Modality Worklist (MWL) ensures an accurate match with patient studies
- $\blacktriangleright$ Restrict auto adding of incoming studies into designated folders to specific days and times
- Create aliases to send or forward studies to multiple  $\mathbf{r}$ destinations at once
- þ. Edit the options xml file to turn on GSPS Presentation by default

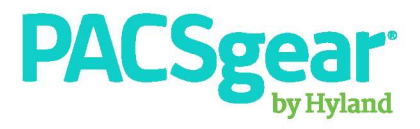

#### **How Gear View QC works**

- 1. Select Patient: Receive studies via DICOM Q/R, WADO, DICOM CD/DVD import, directly from modalities, or via network transfers from outside facilities
- 2. Edit any field
- 3. Visually split into multiple series
- 4. Remove burned-in patient information with mask tools
- 5. Send: Send to PACS/EMR, burn DICOM CDs/DVDs with Media Writer, or export to local file.

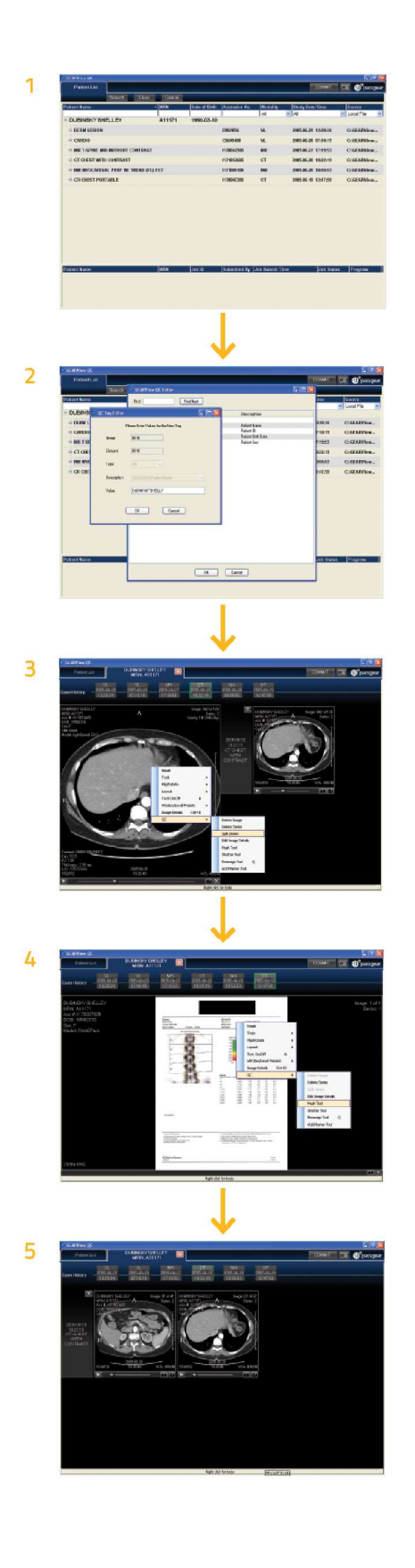

**EU Authorized Representative EC REP** Emergo Europe Molenstraat 15<br>2513 BH The Hague<br>The Netherlands LX-PMK-GVQC-BRO-EN-REVA

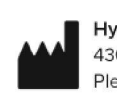

**Hyland LLC** 4309 Hacienda Drive, Suite 500 Pleasanton, California 94588 USA

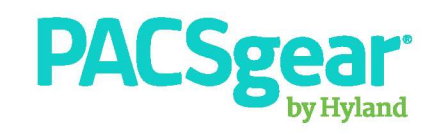